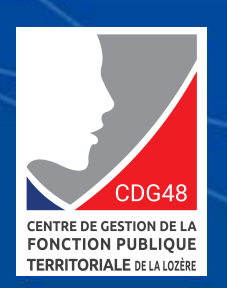

Déclarations de Vacances d'Emploi (DVE) Offres d'emplois

# UTILISER LE SITE « EMPLOI TERRITORIAL »

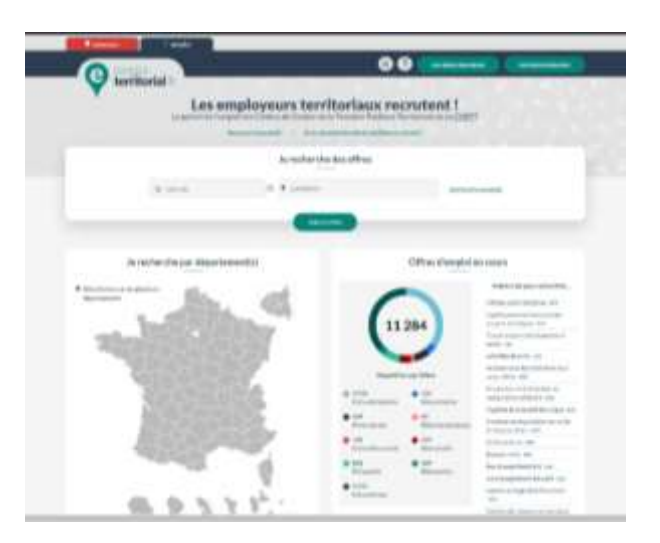

# Guide synthétique à l'attention des collectivités et établissements publics

À compter du 1er janvier 2021 de Vacances d'Emploi (DVE) et des offres d'emplois

https://col.emploi-territorial.fr

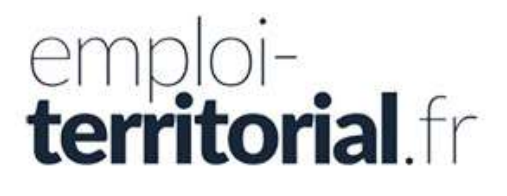

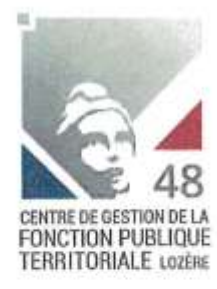

Mende, le 11 décembre 2020

Mesdames et Messieurs les Maires et Présidents.

Nos références : LS/EA/MJF/JP

#### Objet : Déclarations de Vacances d'Emploi (DVE) et diffusion d'offres d'emploi >>> ouverture de la plateforme dématérialisée Site Emploi-Territorial

Mesdames et Messieurs les Maires et Présidents,

J'ai le plaisir de vous présenter aujourd'hui un nouveau service moderne et efficace que met à votre disposition le Centre de Gestion de la Fonction Publique Territoriale de la Lozère.

#### En effet à compter du 1er janvier 2021 vos procédures de déclarations de vacance d'emploi (DVE) seront totalement dématérialisées par la saisie sur la plateforme « emploi territorial ». Cette nouvelle plateforme vous permettra également de diffuser vos différentes offres d'emplois.

Ce nouveau service vous offre de nombreux avantages comme :

- · Un suivi de l'évolution des opérations : modification, validation, transmission, parution sur l'arrêté visé en préfecture, réception d'un récépissé
- · Une gestion autonome des opérations de recrutement par la saisie directe des déclarations de création ou de vacances d'emploi, des offres d'emploi, et des décisions de recrutement.
- · Une consultation directe des profils de demandeurs d'emplois inscrits sur le service (CV et lettre de motivation)
- · Une réponse à votre obligation de diffusion des offres d'emploi sur le site « Place de l'Emploi Public » par un relai direct depuis la plateforme

L'adresse de connexion au service est la suivante : https://col.emploi-territorial.fr/

En complément du webinaire organisé ce 11 décembre vous trouverez ci-joint un guide de connexion, ainsi que sous pli cacheté les codes d'identification et de connexion personnels et confidentiels. Ces codes sont à conserver et à remettre seulement à l'utilisateur gestionnaire de la plateforme des déclarations de vacance d'emploi (DVE) et des offres d'emplois.

Avec ce nouveau service gage d'efficacité dont je vous souhaite bonne découverte et bonne utilisation, je vous assure de notre engagement à vos côtés.

Veuillez agréer, Mesdames et Messieurs les Maires et Présidents, l'assurance de mes sincères salutations.

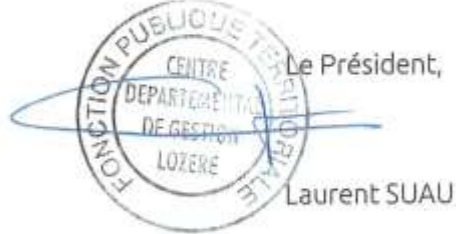

www.cdg48.fr

 $\mathcal{L}$ 

## **SOMMAIRE**

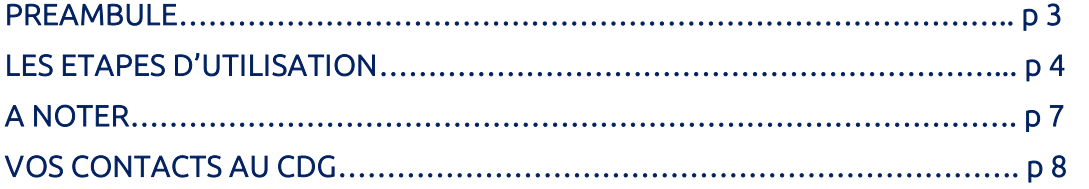

#### PREAMBULE

Quelques règles à respecter obligatoirement lors de la nomination d'un agent (qu'il soit stagiaire, fonctionnaire ou contractuel) :

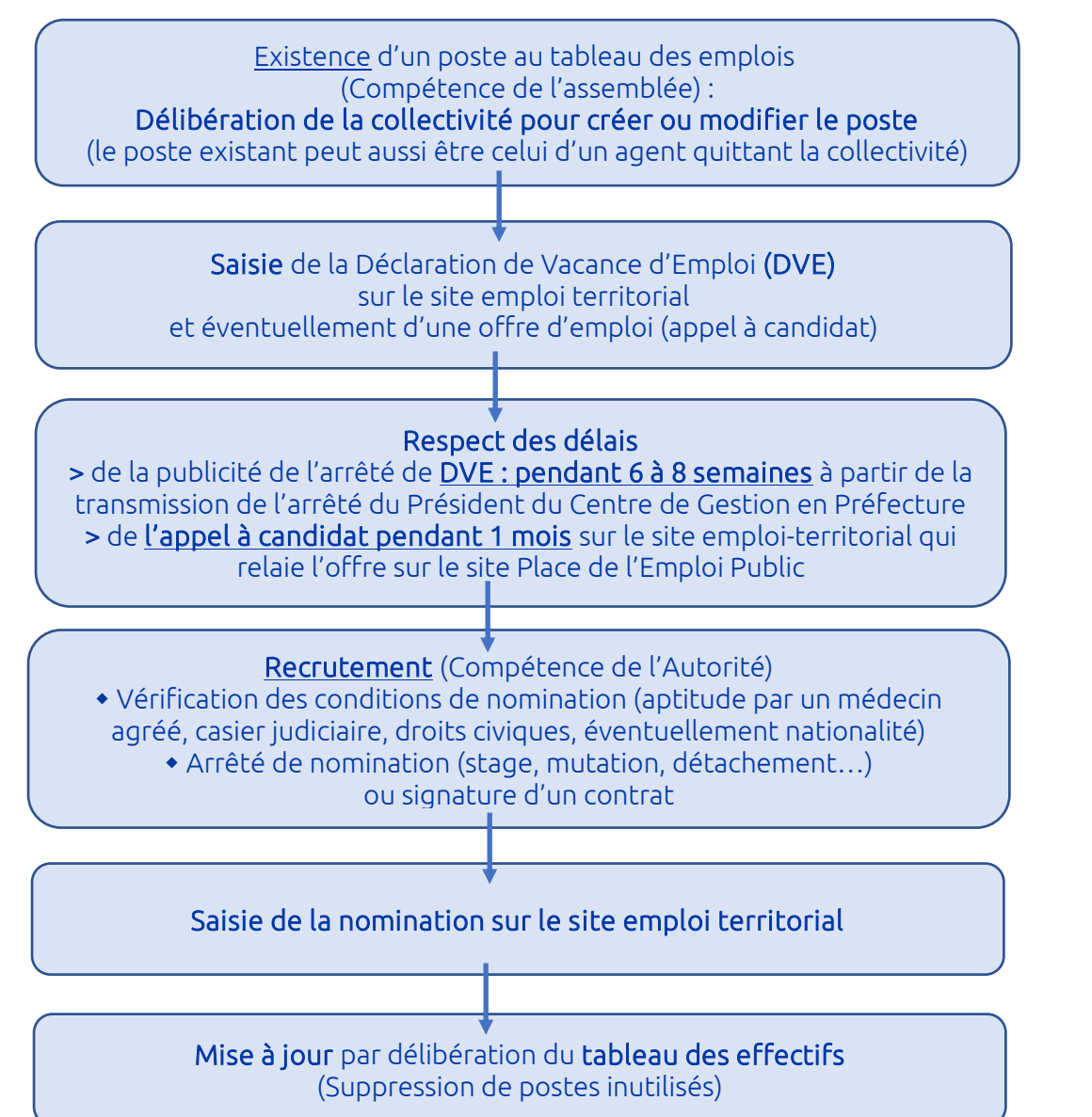

Attention : le recours à des agents contractuels n'est possible que dans certains cas particuliers listés par la loi : N'hésitez pas à contacter un conseiller statutaire au Centre de Gestion (service Statut-Carrières).

Les Services du Centre de Gestion peuvent également vous accompagner dans toutes vos démarches de recrutement selon vos besoins : en dernière page retrouvez les coordonnées du service emploi.

#### **SOMMAIRE**

#### PREAMBULE

#### LES ETAPES D'UTILISATION

#### LES ETAPES D'UTILISATION

Voici les principales étapes d'utilisation de la plate-forme « employeur » du site Emploi Territorial que vous propose le CDG48 :

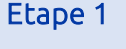

Etape 2

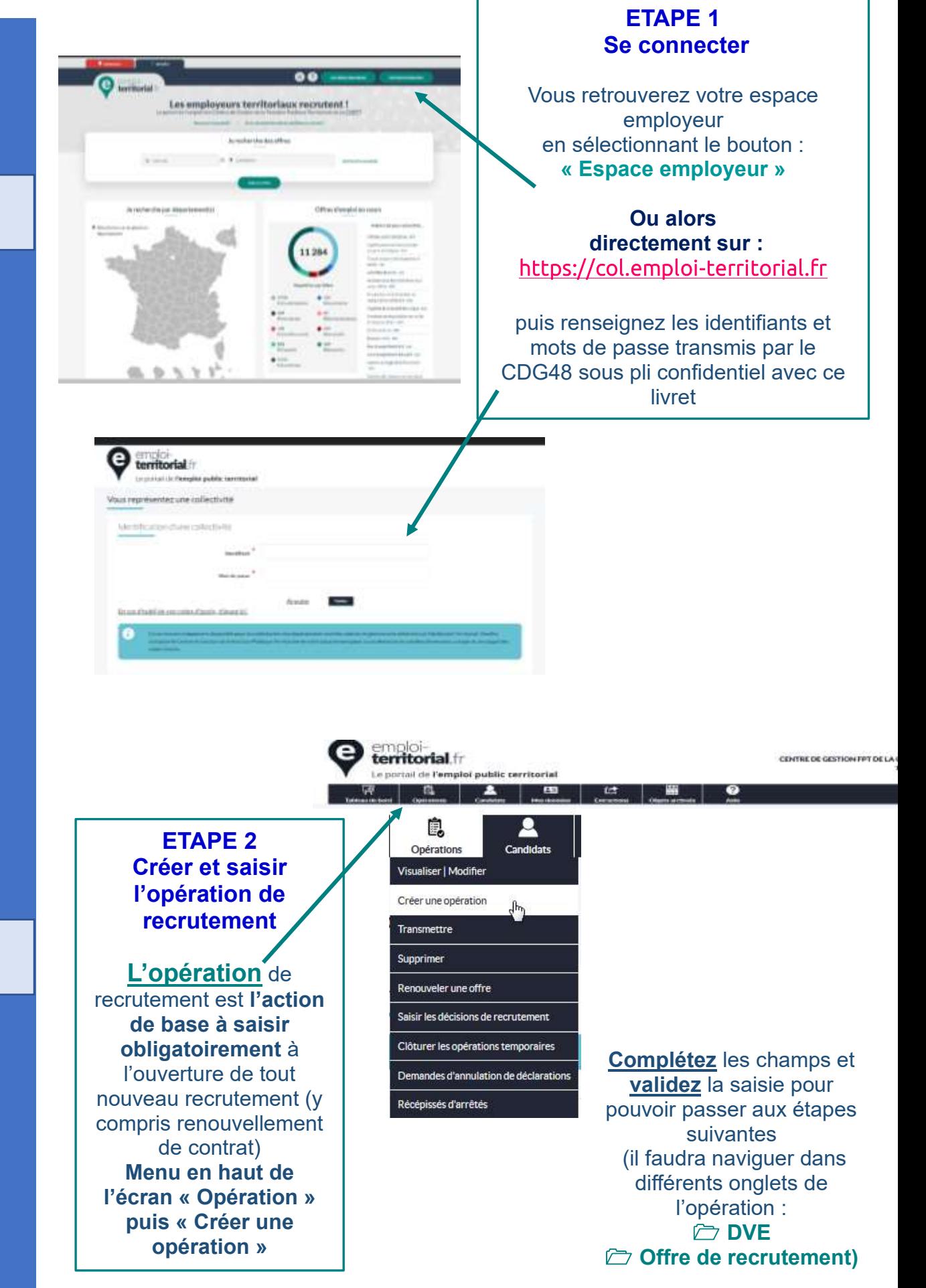

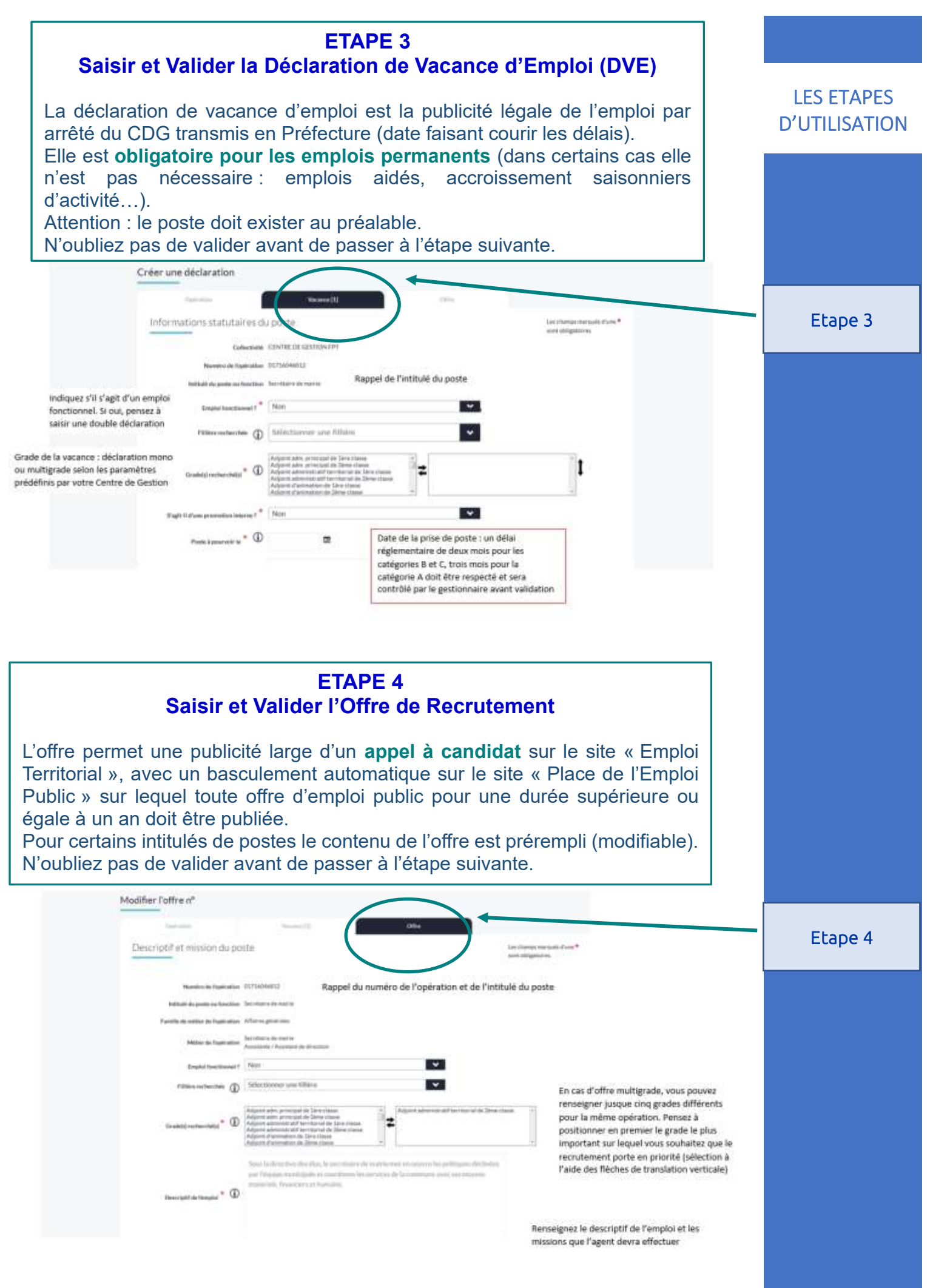

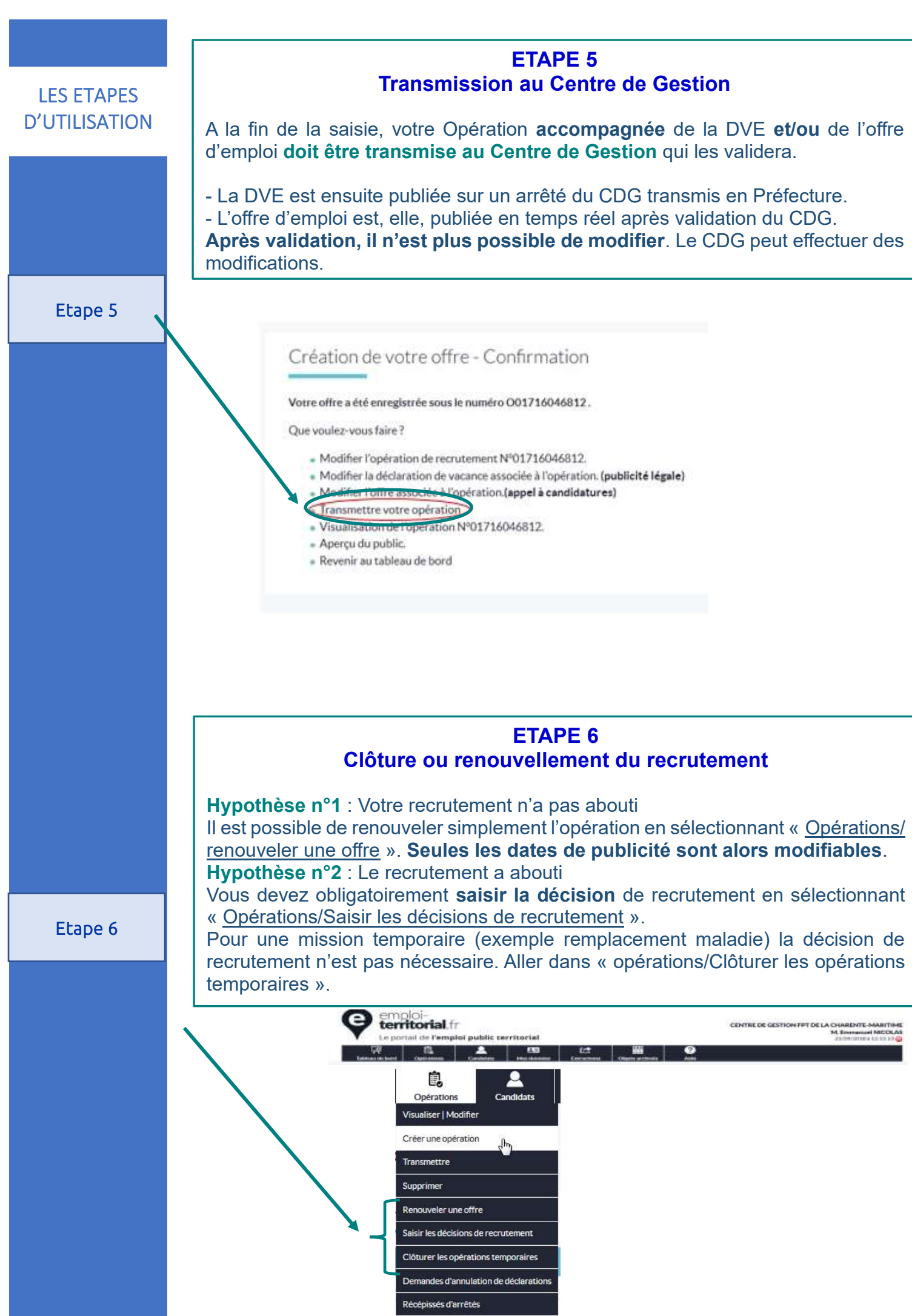

p.6

### A NOTER…

➢ Une déclaration de vacance est obligatoire pour tout recrutement sur un emploi permanent

➢ Délai de publicité de la DVE : 2 mois

➢ Une collectivité ne peut pas transmettre une opération seule (sans offre ou déclaration rattachée)

➢ Selon les cas, une opération peut être transmise avec :

- une offre seule
- une déclaration seule
- une offre et une déclaration

➢ Les métiers et familles de métiers proposés pour la saisie sont issus du répertoire des métiers du CNFPT.

➢ Vous recevrez un courriel d'information à chaque action effectuée par le Centre de Gestion sur une de vos opérations (validation, modification, rejet...) et lors du visa préfectoral sur la publicité de votre DVE.

➢ Pour effectuer une recherche parmi des demandeurs inscrits sur le site « emploi territorial », aller dans le menu « Candidats » / « Rechercher un candidat ». Si le candidat a souhaité faire apparaitre anonymement sa demande vous pouvez vous rapprocher du service « emploi » du CDG pour plus d'informations, ou également pour tout accompagnement « sur mesure ».

➢ Il est possible d'extraire des données statistiques, gérer des candidatures en ligne ou d'archiver des opérations.

Le site « Emploi Territorial » est :

- 1. La première plateforme partagée destinée à l'emploi dans la Fonction Publique Territoriale : 87 CDG adhérents
- 2. Un outil conçu conjointement par le CNFPT et les CDG
- 3. Ouvert aux collectivités par le CDG48 au 1er janvier 2021
- 4. Accessible via des identifiants personnalisés envoyés sous pli confidentiel joint à ce fascicule

A NOTER…

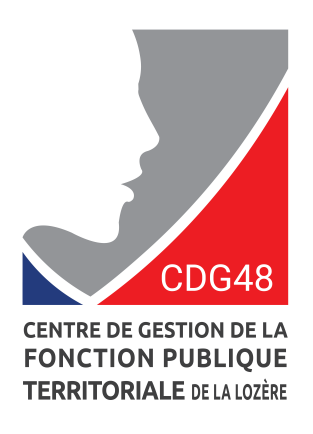

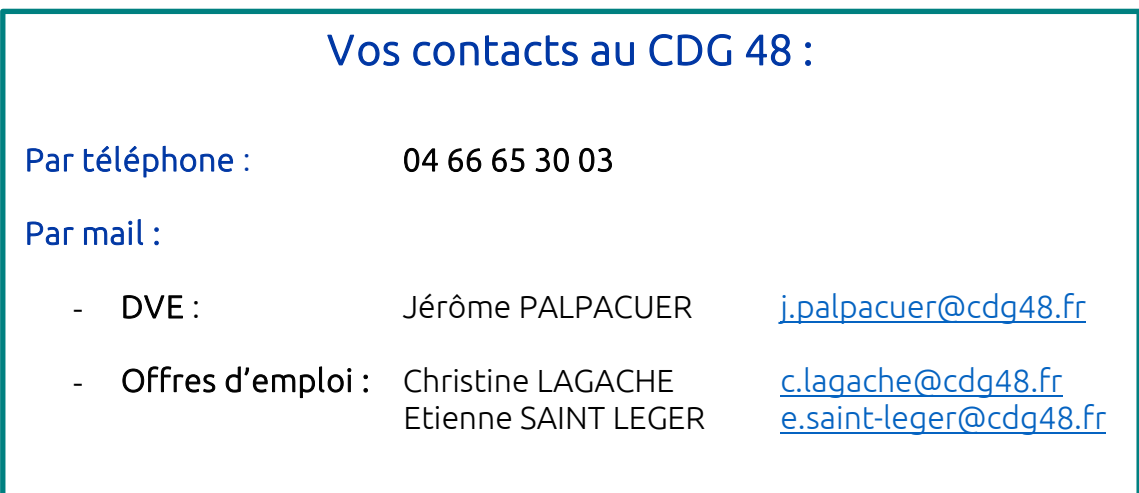

À compter du 1er janvier 2021<br>utilisez la plateforme de gestion des Déclarations<br>de Vacances d'Emploi (DVE) et des offres d'emplois e)

https://col.emploi-territorial.fr

emploi-<br>territorial.fr